# NEOBOTIX thinking > forward

## **USBoard-USS4**

**Neobotix GmbH**

**Nov 21, 2023**

## User Manual

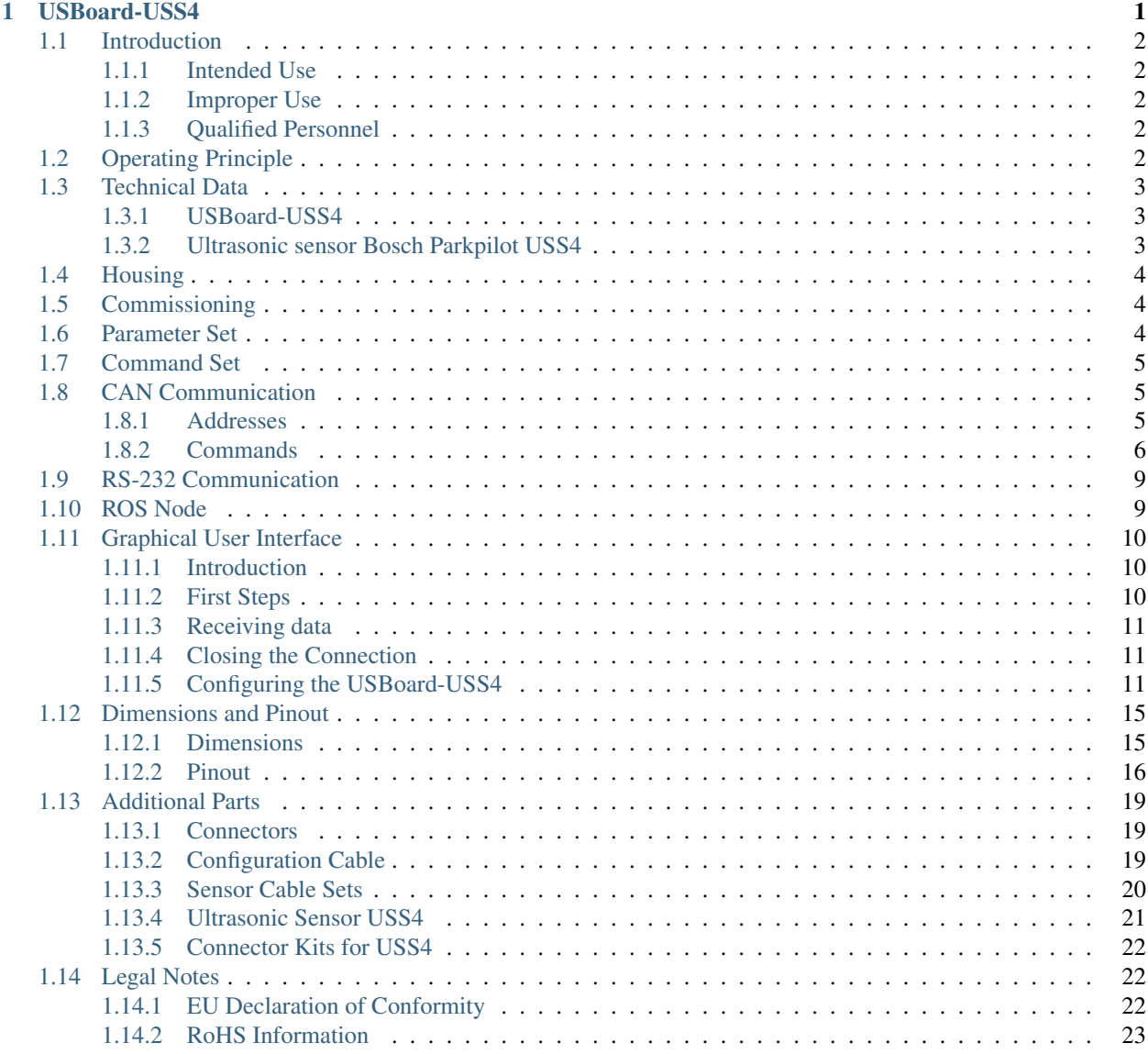

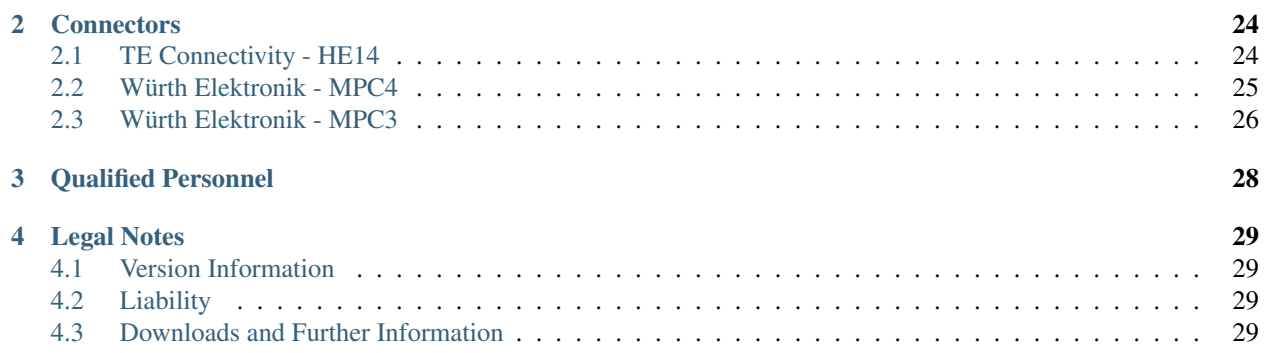

## CHAPTER 1

## USBoard-USS4

#### <span id="page-3-0"></span> $\downarrow$  [Download as PDF](https://neobotix-docs.de/hardware/en/USBoard-USS4.pdf)<sup>[1](#page-3-1)</sup>

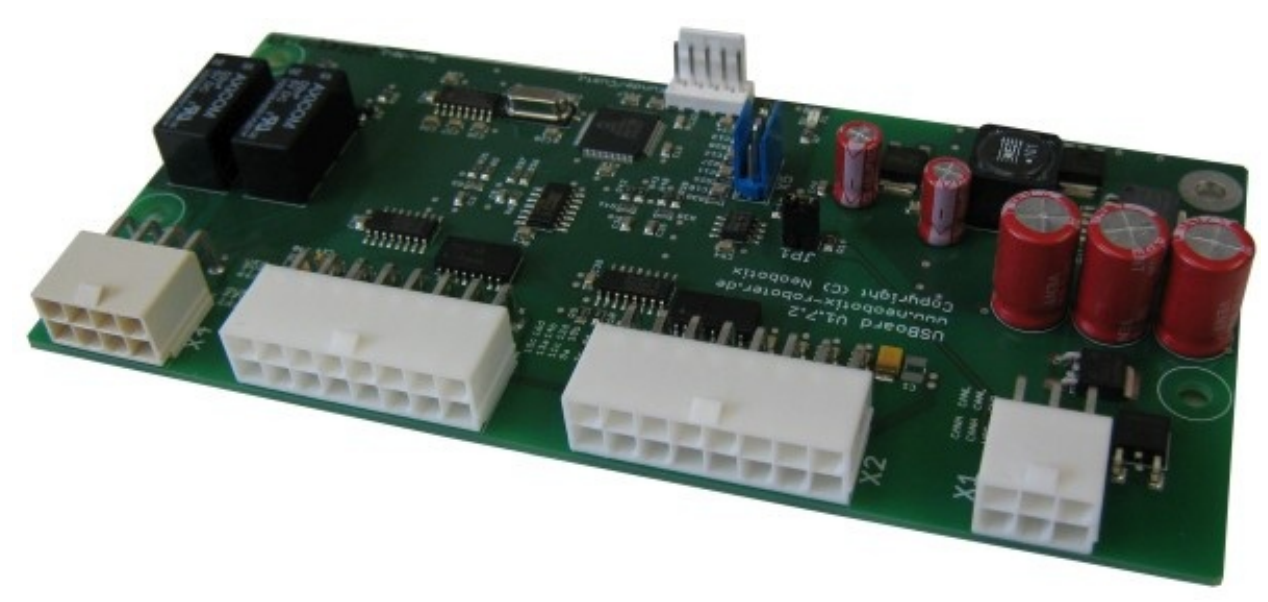

Ultrasonic sensors are used to measure the distance to objects within the sensor's metering range. The metering principle is based on measuring the time of flight of a sound pulse. This pulse is created by the sensor, reflected by an obstacle and then received by the sensor.

The USBoard-USS4 is capable of operating up to 16 ultrasonic sensors of type Bosch Parkpilot USS4 (also known as URF6 or URF7). It can be used for collision detection on big vehicles like buses, farm machines or construction machinery. The board features easy commissioning, comfortable parametrization and a wide range of custom settings. Defining warning and alarm distances allows an easy detection of possible collisions.

Furthermore four analogue inputs are available on the board. These inputs can be used to add other sensors to the system without the need for any additional boards.

<span id="page-3-1"></span><sup>1</sup> https://neobotix-docs.de/hardware/en/USBoard-USS4.pdf

Tip: The Graphical User Interface for the USBoard-USS4 can be found at *[Graphical User Interface](#page-12-0)* (page 10).

## <span id="page-4-0"></span>**1.1 Introduction**

#### <span id="page-4-1"></span>**1.1.1 Intended Use**

The USBoard-USS4 was designed for use in mobile robots and similar machines like wheeled drones or AGVs. It is meant for obstacle detection and collision avoidance. The USBoard-USS4 can also be used in stationary machines or equipment to provide distance measurement data.

The USBoard-USS4 was developed to provide exclusively non-safe data and information.

#### <span id="page-4-2"></span>**1.1.2 Improper Use**

The USBoard-USS4 is explicitely **not a safety device** and must not be used as such. It must never be used to safeguard dangerous areas or as single system for collision avoidance.

The USBoard-USS4 may only be used within the specified *[environmental conditions](#page-5-0)*(page 3). Operating the USBoard-USS4 outside these conditions may result in faulty measurements or a defect and is thus prohibited.

It is not recommended to use the USBoard-USS4 in applications with very high requirements on measurement accuracy, on reliability of the measurements or on data output speed. This for example includes motion control applications like parking.

#### <span id="page-4-3"></span>**1.1.3 Qualified Personnel**

The USBoard-USS4 must only be installed, connected and brought into service by *[qualified personnel](#page-30-0)* (page 28).

## <span id="page-4-4"></span>**1.2 Operating Principle**

An ultrasonic sensor creates a sound pulse that is reflected by obstacles and then returns to the sensor. By measuring the time between creating and receiving the sound pulse, the USBoard-USS4 is able to calculate the distance between the sensor and the closest obstacle.

Activating the sensors cyclically one after the other reduces interfering signals (Cross-Talk). The activation sequence of the sensors is 1, 5, 9, 13, 2, 6, 10, 14, 3, 7, 11, 15, 4, 8, 12, 16.

A CAN and an RS-232 communication interface can be used to acquire distances measured by the sensors as well as the data from the analogue inputs.

For each sensor a warning and an alarm distance can be defined by software. This allows to easily use the board for collision protection. As soon as the distance measured by a sensor falls below the according warning distance, an LED on the board lights up and a relay is switched. A second LED and another relay indicate that an obstacle was detected within the alarm distance of one or more sensors. Warning and alarm distances are defined in the parameter set.

Warning: The USBoard-USS4 is no safety system and can only provide supporting, non-safe information. Never use the USBoard-USS4 for safeguarding of dangerous areas or movements.

## <span id="page-5-0"></span>**1.3 Technical Data**

#### <span id="page-5-1"></span>**1.3.1 USBoard-USS4**

- Supply voltage from +9 VDC up to +60 VDC, max. 5 W
- Digital communication via CAN or RS-232
- Optical indicators for warning and alarm distance
- Relay outputs for warning and alarm distance
- Four analogue inputs  $(0 V 5 V)$
- Weight: 93 g
- Storage temperature range:  $-40$  °C 85 °C
- Operation temperature range:  $0^{\circ}C 70^{\circ}C$
- Customs tariff number: 9031 9000
- Order number: X100

#### <span id="page-5-2"></span>**1.3.2 Ultrasonic sensor Bosch Parkpilot USS4**

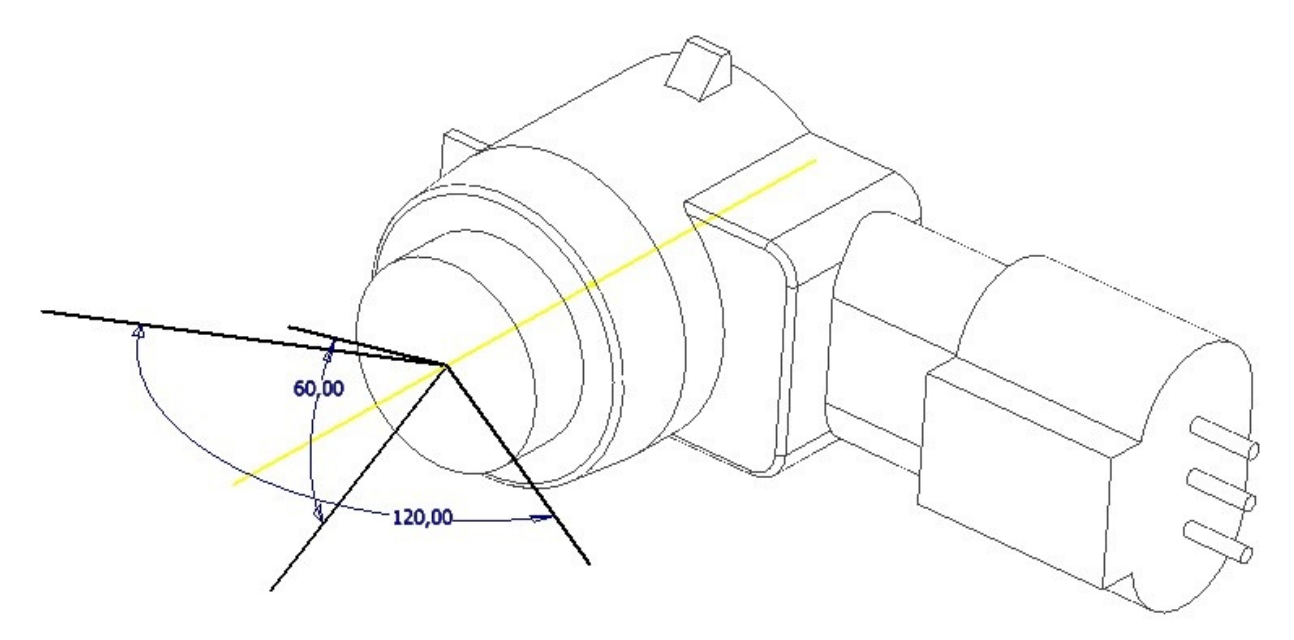

- Operating frequency: 42 kHz 45 kHz
- Range with USBoard-USS4: 0.15 m up to 1.5 m
- Customs tariff number: 9031 8020
- Order number: X200

## <span id="page-6-0"></span>**1.4 Housing**

By default the USBoard-USS4 is delivered as OEM component without housing. If required, an appropriate housing can be supplied.

## <span id="page-6-1"></span>**1.5 Commissioning**

The USBoard-USS4 is delivered with the default settings to be found at *[Parameter Set](#page-6-2)* (page 4) and is ready for instant use. An individual configuration can be done by Neobotix, if required, or by the customer. The included graphical parameter editor allows programming the board via an RS-232 port. After uploading the parameter set to the board, the USBoard-USS4 immediately uses the new settings and optionally stores them in the non-volatile on-board EEPROM.

The USBoard-USS4 can be used in four different ways:

- 1. Monitoring the warning and alarm distances with the LEDs on the board.
- 2. The relay outputs are connected to appropriate indicators and used for monitoring the fields.
- 3. The measured distances are acquired via the CAN or RS-232 interface and interpreted by an external computer.
- 4. A combination of the possibilities described above.

## <span id="page-6-2"></span>**1.6 Parameter Set**

The USBoard-USS4 uses a parameter set which allows a custom configuration. The graphical parameter editor can be used to easily manipulate the board's settings, store them on the host computer's hard drive, write them to the EEPROM on the USBoard-USS4 or read the current values from the board.

The parameter set consists of 54 bytes. Their meaning is described in the following.

Byte 1 CAN baud rate

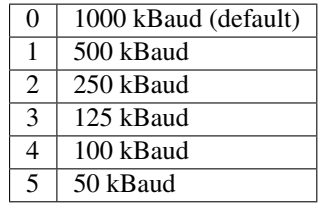

**Bytes 2-5** CAN base address (default  $0 \times 400$ ), calculated as follows:

(byte\_5 << 24) | (byte\_4 << 16) | (byte\_3 << 8) | byte\_2

Byte 6 1 if the CAN extended ID is used, 0 if not (default)

Byte 7 Transmission mode for measurement data

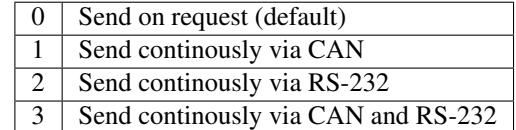

Byte 8 Transmission interval for continous sending

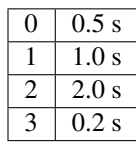

Bytes 9-10 Indicates active sensors (one bit per sensor,  $1 =$  active,  $0 =$  inactive), by default all sensors are active

Bytes 11-26 Warning distance of sensors 1-16 in cm, default is 100 cm

Bytes 27-42 Alarm distance of sensors 1-16 in cm, default is 30 cm

Bytes 43-51 Any value, obsolete

Bytes 52-54 Serial number, read only

## <span id="page-7-0"></span>**1.7 Command Set**

The following table shows the available commands of the USBoard-USS4.

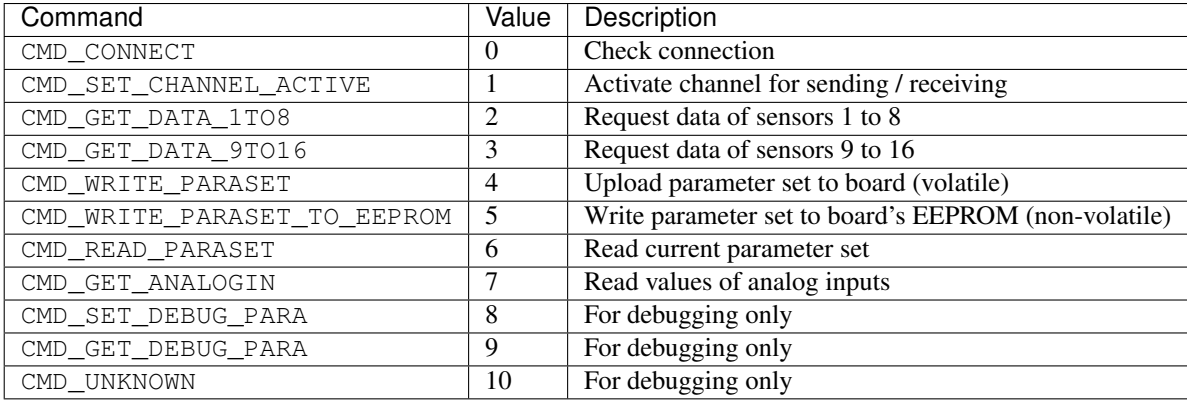

## <span id="page-7-1"></span>**1.8 CAN Communication**

You can find the command set at *[Command Set](#page-7-0)* (page 5).

#### <span id="page-7-2"></span>**1.8.1 Addresses**

The default base address is  $0 \times 400$ . This base address can be changed in the parameter set.

The addresses used by the USBoard-USS4 are calculated from the base address by adding the following offsets.

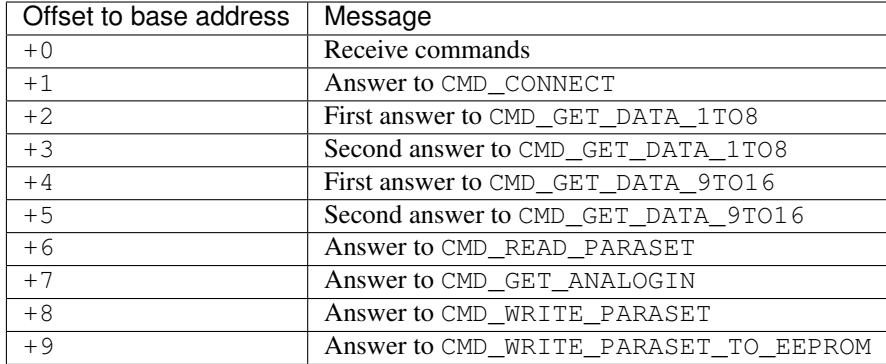

#### <span id="page-8-0"></span>**1.8.2 Commands**

In the following, the CAN IDs are given as an offset to the base address, so  $+3$  means base address plus 3.

#### **1.8.2.1 CMD\_CONNECT**

Use this command to establish and check the connection to the board.

**Command** ID:  $+0$ 

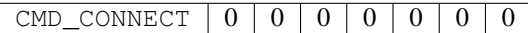

Answer ID: +1

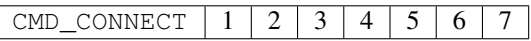

#### **1.8.2.2 CMD\_SET\_CHANNEL\_ACTIVE**

This command can be used to activate or deactivate individual sensors without transmitting the complete parameter set. Two bytes for the channels 1 to 8 and 9 to 16 contain the information whether the sensors should be active. These bytes are bit-coded, each bit representing the state of one sensor. Every active channel is marked with a 1.

For example,  $0 \times 1$  F as the first byte means channels 1 to 5 are active and channels 6 to 8 are not active.

**Command** ID:  $+0$ 

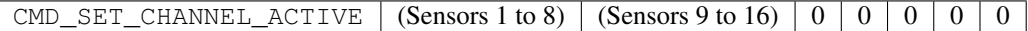

Answer No answer.

#### **1.8.2.3 CMD\_GET\_DATA\_1TO8**

This command is used to request the readings of sensors 1 to 8.

**Command** ID:  $+0$ 

 $CMD\_GET\_DATA\_1TO8 | 0 | 0 | 0 | 0 | 0 | 0 | 0$ 

Answer (two parts) IDs:  $+2, +3$ 

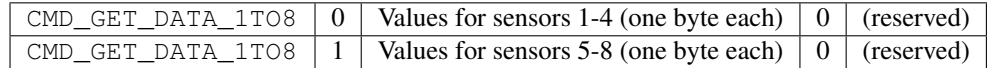

The measurement values are given in cm.

#### **1.8.2.4 CMD\_GET\_DATA\_9TO16**

This command is used to request the readings of sensors 9 to 16.

#### Command ID: +0

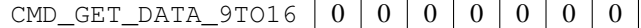

Answer (two parts) IDs:  $+4, +5$ 

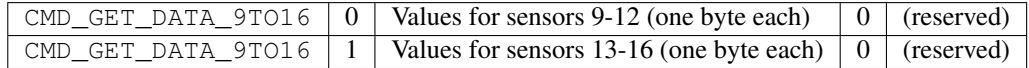

The measurement values are given in cm.

#### <span id="page-9-0"></span>**1.8.2.5 CMD\_WRITE\_PARASET**

Use this command to transfer a complete parameter set to the USBoard-USS4. The parameters are stored volatile, which means that they will be lost when the board is switched off. To comfortably configure the board, use the graphical parameter editor.

After transmitting the parameter set, it will immediately be used by the board.

#### **Command** ID:  $+0$

The command consists of nine messages sent one after the other, each containing some bytes of the parameter set.

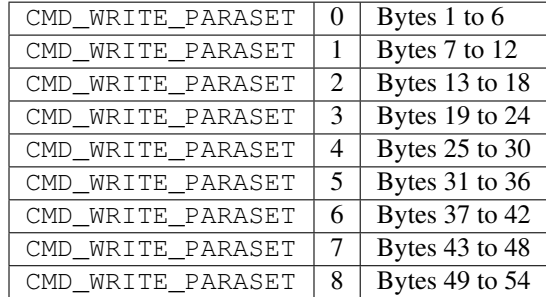

#### Answer ID: +8

Each message is answered individually. The first 8 answers are identical

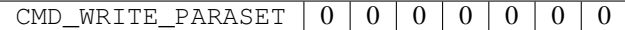

and the last answer contains the sum of all bytes in the parameter set.

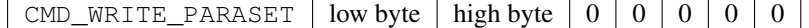

#### **1.8.2.6 CMD\_WRITE\_PARASET\_TO\_EEPROM**

Use this command to write a complete parameter set into the board's EEPROM. The parameters are stored non-volatile, which means that they will be used again, the next time the USBoard-USS4 is switched on. To conveniently configure the board, use the graphical parameter editor.

The parameter set will immediately be used after transmission.

#### **Command** ID:  $+0$

The command works identically to *[CMD\\_WRITE\\_PARASET](#page-9-0)* (page 7), the only difference is the use of the command byte CMD\_WRITE\_PARASET\_TO\_EEPROM.

#### Answer  $ID: +9$

The answer is identical to the answers to *[CMD\\_WRITE\\_PARASET](#page-9-0)* (page 7), the only difference is the use of the command byte CMD\_WRITE\_PARASET\_TO\_EEPROM.

#### **1.8.2.7 CMD\_READ\_PARASET**

Use this command to read a complete parameter set from the USBoard-USS4.

#### Command ID: +0

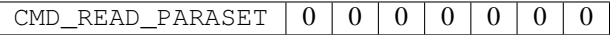

#### **Answer** ID:  $+6$

The answer consists of nine messages sent one after the other, each containing some bytes of the parameter set.

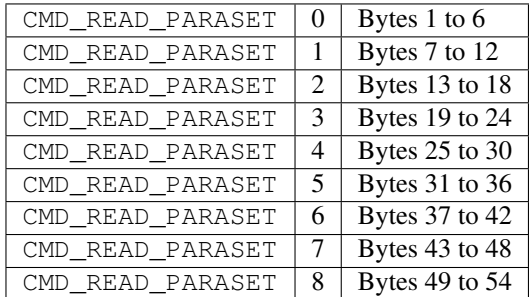

#### **1.8.2.8 CMD\_GET\_ANALOGIN**

Use this command to acquire the data of the four analog inputs.

Command ID: +0

 $\texttt{CMD\_GET\_ANALOGIN}$  0 0 0 0 0 0 0 0 0

Answer ID: +7

Because the resolution of the on-board AD-converter is 12 bit, the first part of the answer is made up of the four low bytes. Bytes 5 and 6 contain the upper 4 bits of the four channels.

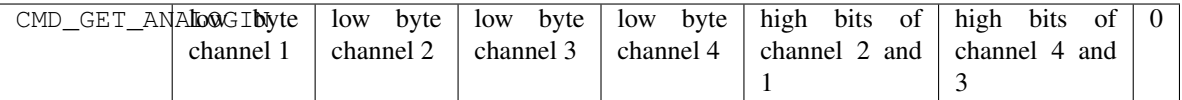

## <span id="page-11-0"></span>**1.9 RS-232 Communication**

Note: The RS-232 interface requires a common ground connection between the USBoard-USS4 and the computer.

The RS-232-interface runs at 19200 Baud. Communication via RS-232 uses the same format as the *[CAN Communi](#page-7-1)[cation](#page-7-1)* (page 5) except for the following addition:

Every message from the USBoard-USS4 begins with a start byte which must have the value 0xFF. After each message, made up of eight data bytes, a 16 bit checksum is sent. Because of this a complete message is 11 bytes long.

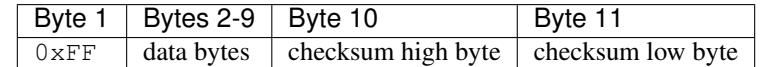

The checksum is calculated with an CRC-CCITT algorithm using 8 databytes.

Messages to the USBoard-USS4 only contain the data bytes.

Example implementation of the checksum calulation (C code):

```
unsigned int getCheckSum(unsigned char *c, size_t iNumBytes){
        unsigned int uCrc16;
        unsigned char ucData[2];
        size_t i;
        ucrc16 = 0;ucData[0] = 0;for(i=0; i<iNumBytes; i++){
                ucData[1] = ucbata[0];ucData[0] = c[i];if(uCrc16 & 0x8000){
                        uCrc16 = (uCrc16 \& 0x7fff) \ll 1;
                        ucrc16^* = 0x1021;}else{
                        ucrc16 \leqslant= 1;}
                uCrc16^= (unsigned int)(ucData[0]) | ((unsigned int)(ucData[1]) << 8);
        }
        return uCrc16;
}
```
## <span id="page-11-1"></span>**1.10 ROS Node**

You can find our ROS Node for the USBoard-USS4 on GitHub: [https://github.com/neobotix/neo\\_usboard](https://github.com/neobotix/neo_usboard)

## <span id="page-12-0"></span>**1.11 Graphical User Interface**

Download the GUI here:  $32bit^2$  $32bit^2$  $32bit^2$ ,  $64bit^3$  $64bit^3$  $64bit^3$ 

Note: Please note that the 64bit version is no longer usable with the latest JRE version!

#### <span id="page-12-1"></span>**1.11.1 Introduction**

The USBoard-USS4 is provided together with the *USBoard-USS4 configuration GUI*, a graphical parameter editor.

The USBoard-USS4-GUI requires a PC with:

- RS-232 interface (COM port) and
- Java® Runtime Environment 1.5 or later.

The connection between serial interface and USBoard-USS4 is established by a special cable which can be obtained from Neobotix or self-constructed using *[the specifications](#page-16-0)* (page 15). This cable also connects the USBoard-USS4 with an *[appropriate power supply](#page-5-0)* (page 3). A working supply is indicated by a green LED on the board.

To start the application, simply double-click on the start.bat file. Make sure to use the program version that matches your operating system.

The GUI can also be used on machines with Linux or Mac OS. This requires that the Java runtime environment can find the correct RXTX library. It is also necessary that the user has the permissions needed to access the serial interface. When using Ubuntu Linux please install the package librxtx-java and add the user to group dialout.

#### <span id="page-12-2"></span>**1.11.2 First Steps**

#### **1.11.2.1 Establishing a connection**

Before starting a connection via the USBoard-USS4-GUI, please make sure that the USBoard-USS4 is connected

- to the PC's RS-232 interface and
- to a power supply (LED lights up).

Now select the correct communication port in the application and click the Connect button, to create the connection.

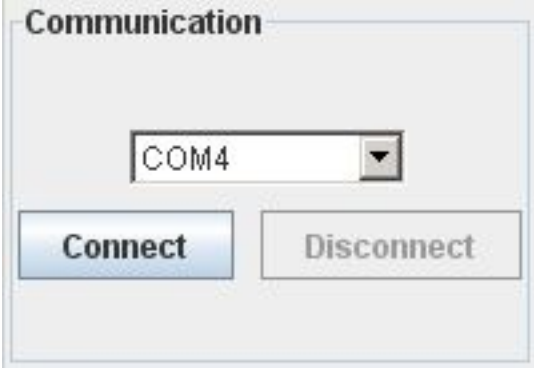

- <span id="page-12-3"></span><sup>2</sup> https://neobotix-docs.de/files/USBoardGUI\_v5802\_32Bit.zip
- <span id="page-12-4"></span><sup>3</sup> https://neobotix-docs.de/files/USBoardGUI\_v5802\_64Bit.zip

#### <span id="page-13-0"></span>**1.11.3 Receiving data**

After establishing a connection, first data will show up. Depending on currently set parameters, measured data are updated automatically in defined interval or can be read manually by clicking the Request buttons. If the measured distance of a sensor falls below its specified warning distance, the value is displayed yellow. In case of under-running the alarm distance, the colour changes to red. As long as any measured distance is below the according warning or alarm distance, the according LED on the USBoard-USS4 will light up and the relay is activated.

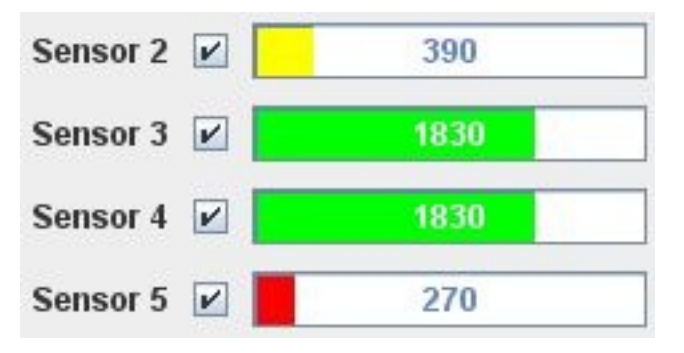

The measured values of the analogue inputs (voltage range  $0V - 5V$ ) are displayed as percentages below the distances.

#### <span id="page-13-1"></span>**1.11.4 Closing the Connection**

To close the connection to the USBoard-USS4, just click the button Disconnect.

#### <span id="page-13-2"></span>**1.11.5 Configuring the USBoard-USS4**

#### **1.11.5.1 Communication Settings**

In USBoard-USS4-GUI's left column several parameters regarding the communication settings of the USBoard-USS4 can be defined. The CAN base ID and transfer rate for communication via the CAN bus can be set in the CAN panel. The general transmission behaviour can be set in the Transmission Mode panel.

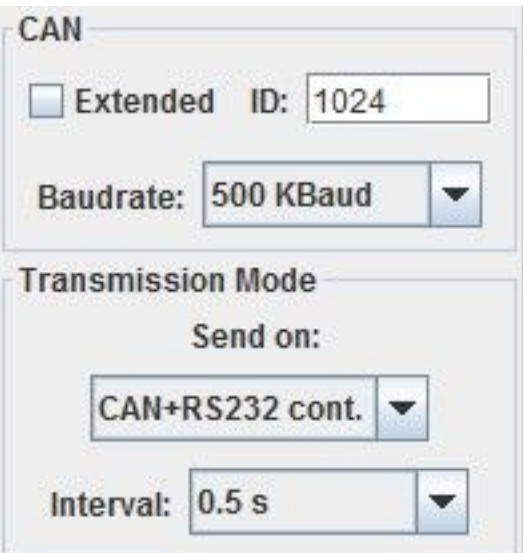

The following table explains the different transmission modes. The interval parameter is only relevant for continuous transmission.

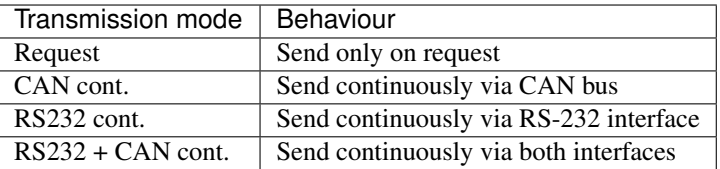

#### **1.11.5.2 Configuring the Sensors**

Various parameters of the ultrasonic measurement can be set in the right part of the GUI. Each sensor can be activated separately by marking the check-box beside its name. Deactivated sensors send neither ultrasonic impulses nor data. The warning and alarm distance of each sensor can be set in the edit fields to the right of the measurement indicator. The ID and analogue inputs of the USBoard-USS4 are not configurable.

Warning: The USBoard-USS4 is – despite warning and alarm functions – no safety system and can only provide supporting, non-safe information. Never use the USBoard-USS4 for safeguarding of dangerous areas or movements.

#### **1.11.5.3 Transferring the Configuration**

Changed configuration parameters have to be transmitted to the USBoard-USS4 to come into operation. The USBoard-USS4-GUI offers buttons for two available options:

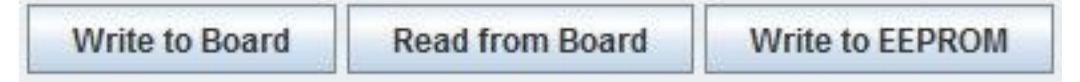

- Write to Board transfers the parameters to the volatile memory of the USBoard-USS4. After the next restart, the old parameters from the non-volatile memory will be used again.
- Write to EEPROM writes the parameters into the non-volatile memory of the USBoard-USS4, so these parameters will be used until they are overwritten by using the same command.

To load the current parameter set from the USBoard-USS4 and display it in the -USS4-GUI, click the Read from Board button. Please note that all previous changes in the input mask will be lost.

#### **1.11.5.4 Saving and Loading Configurations**

The buttons Save to File and Load from File permit the user to save the current configuration into a file on the local computer or load it from one. Simply enter the file name or select an existing file in the dialogue that appears after clicking either button and confirm by clicking OK.

#### **1.11.5.5 Logging**

The USBoard-USS4-GUI writes log files for debugging purposes. The information that is to be logged while the GUI is running can be chosen from several different levels between Severe (critical problems only) and Finest (every action). The log files are located in the folder log in the same directory that the GUI is in.

A real time display of the currently active log can be opened with the button Show / Hide.

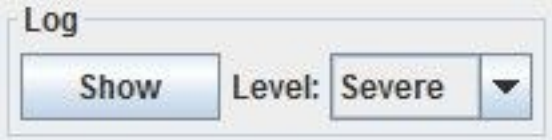

## **1.12 Dimensions and Pinout**

### <span id="page-17-0"></span>**1.12.1 Dimensions**

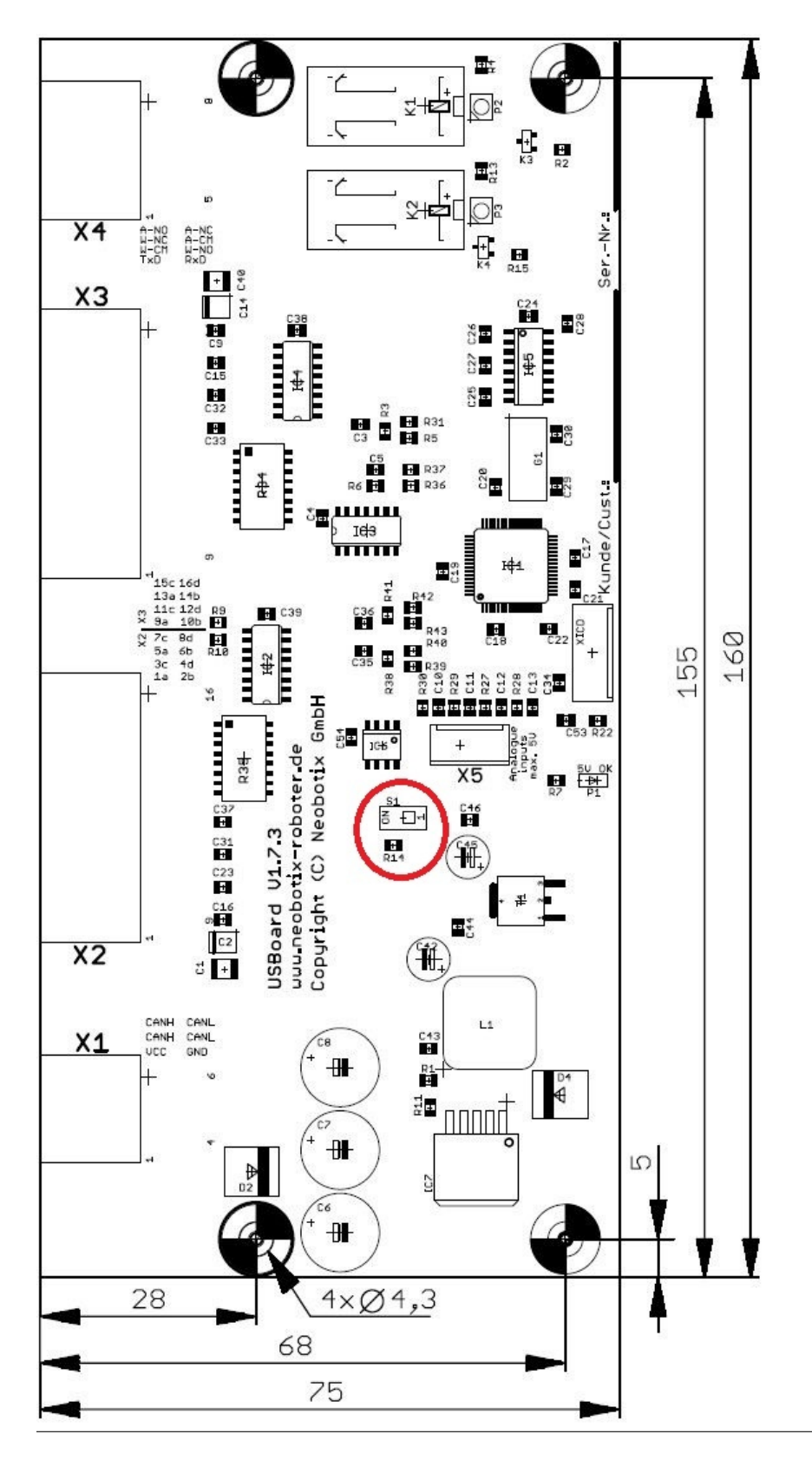

Move S1 to position ON to activate the CAN terminating resistor.

The mounting hole at the bottom right corner is electrically connected to the ground plane of the USBoard-USS4. Please insulate this mounting point if necessary in your installation.

The USBoard-USS4 can be mounted both horizontally and on walls. Please note that when mounted upside down the relays might malfunction. The data output is not affected by the mounting orientation.

#### <span id="page-18-0"></span>**1.12.2 Pinout**

Tip: More information about these connectors can be found at *[Connectors](#page-26-0)* (page 24).

#### **1.12.2.1 Connector X1 – WE MPC4, 6-pin**

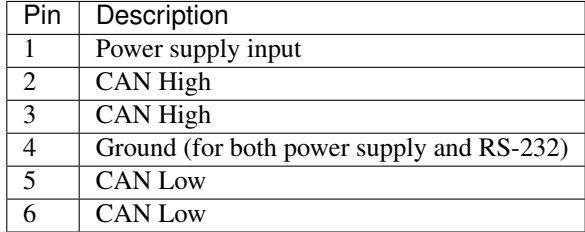

Pins 2 and 3 are bridged, as well as pins 5 and 6. This allows two CAN cables (CAN-in and CAN-out) to be connected easily.

#### **1.12.2.2 Connector X2 – WE MPC4, 16-pin**

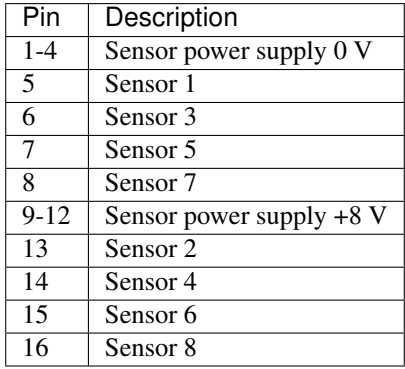

#### **1.12.2.3 Connector X3 – WE MPC4, 16-pin**

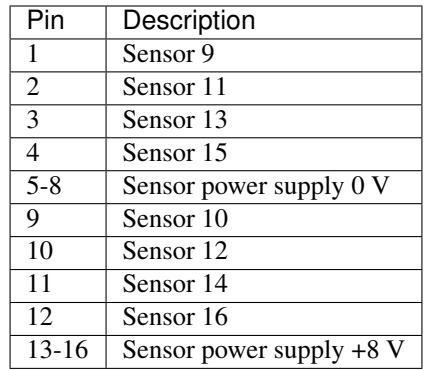

#### **1.12.2.4 Connector X4 – WE MPC4, 8-pin**

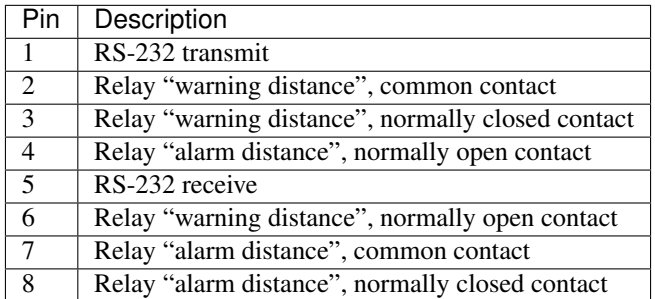

#### **1.12.2.5 Analogue input connector – TE Connectivity HE14, 4-pins**

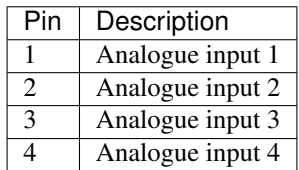

#### **1.12.2.6 Sensors – Housing: TE 1-1718644-1, Contacts: TE 1452668-1**

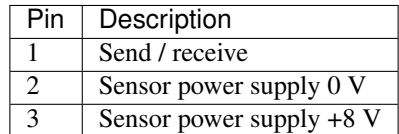

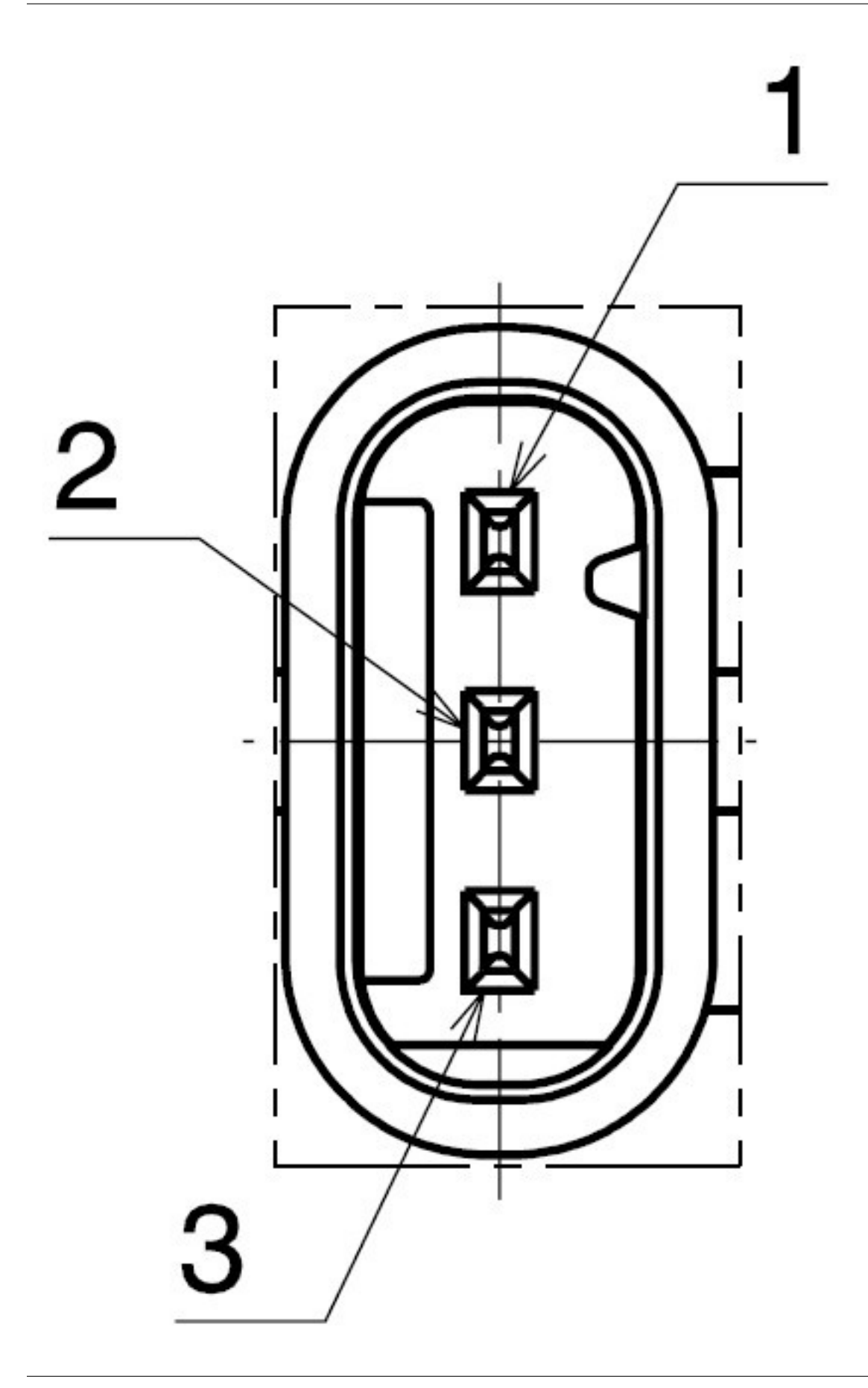

## <span id="page-21-0"></span>**1.13 Additional Parts**

#### <span id="page-21-1"></span>**1.13.1 Connectors**

An overview of the connectors can be found *[here](#page-26-0)* (page 24).

### <span id="page-21-2"></span>**1.13.2 Configuration Cable**

The configuration cable (order no. X201) provides a quick way to bring the USBoard-USS4 into operation. It can also be manufactured by the customer with the connectors described above. In that case please mind the ground connection of the RS-232 interface.

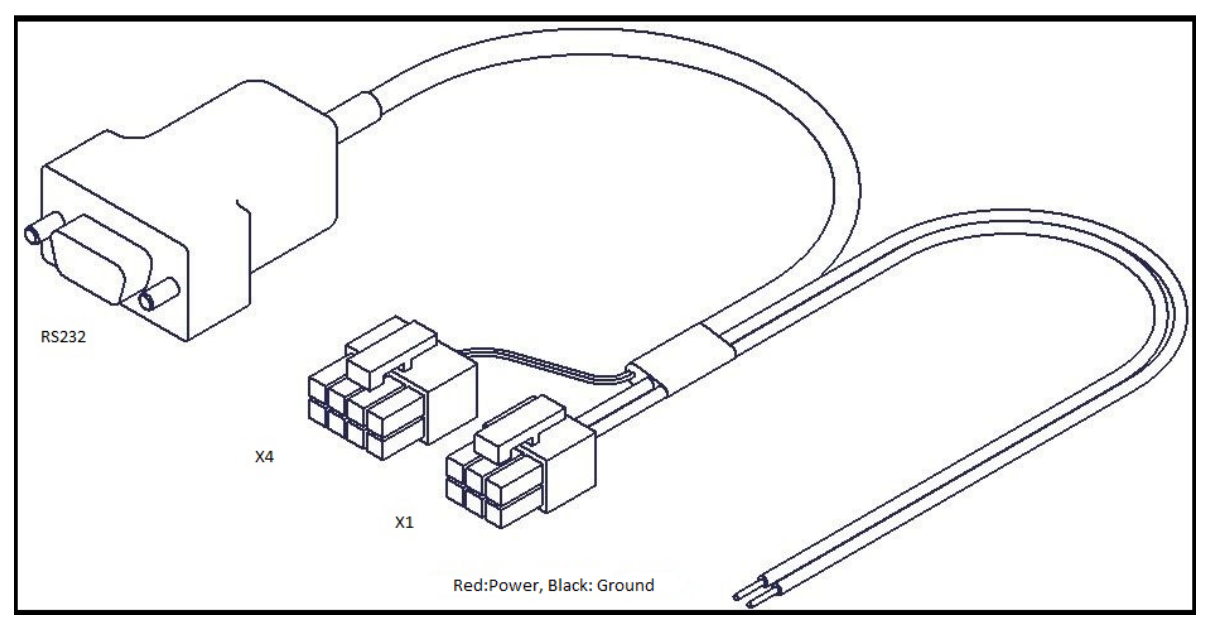

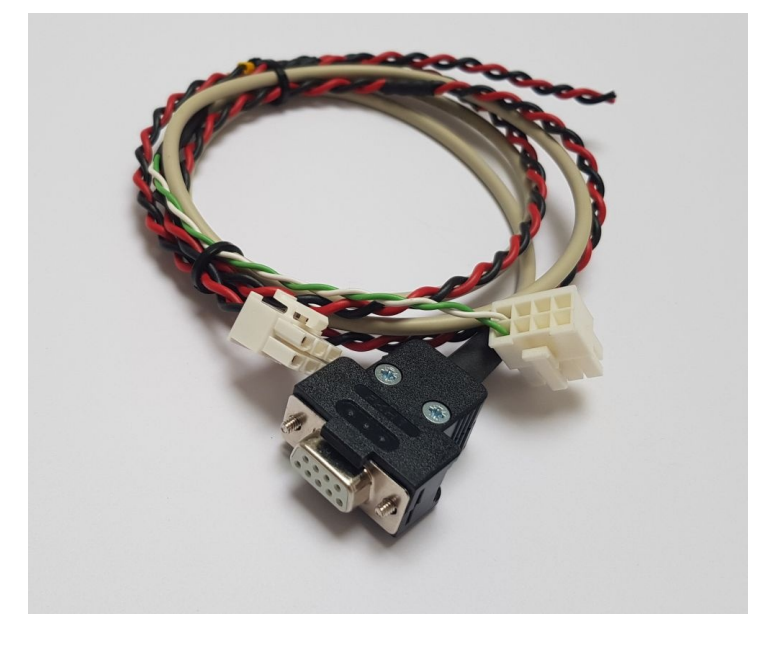

Fig. 1: USBoard-USS4 configuration cable (X201)

### <span id="page-22-0"></span>**1.13.3 Sensor Cable Sets**

Cable sets to connect the ultrasonic sensors to the USBoard-USS4 can be provided in small quantities for first tests. These cables are available for either connector X2 (order no. X204) or connector X3 (order no. X205). Both versions are 2 m long and shielded.

For your actual application please manufacture the cables according to the individual requirements and specifications.

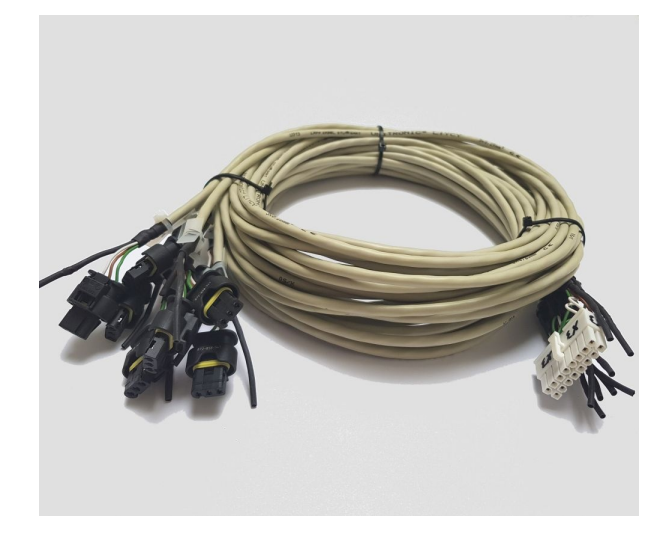

Fig. 2: Cable set for USS4 sensors (X204/X205)

Small quantities of the connectors for the USBoard-USS4 (order no. X202) and for individual ultrasonic sensors (order no. X203) are available directly from Neobotix. Each set contains the connector housings and the matching number of crimp contacts.

In case you do not have the proper tools and also do no want to use a universal crimping tool, please contact Neobotix.

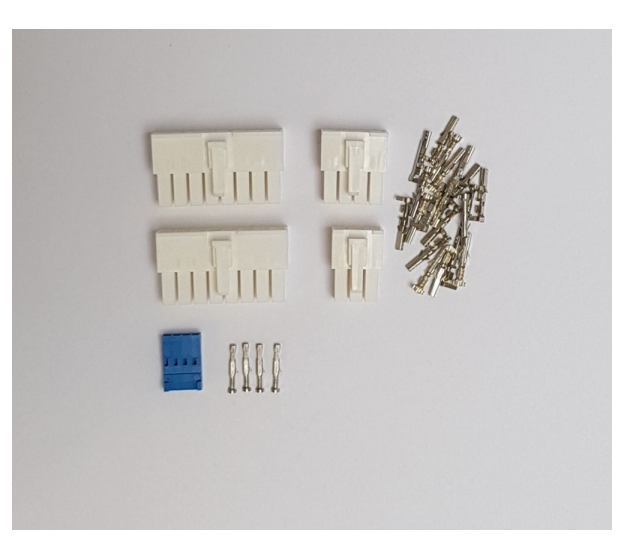

Fig. 3: Connector set for USBoard-USS4 (X202)

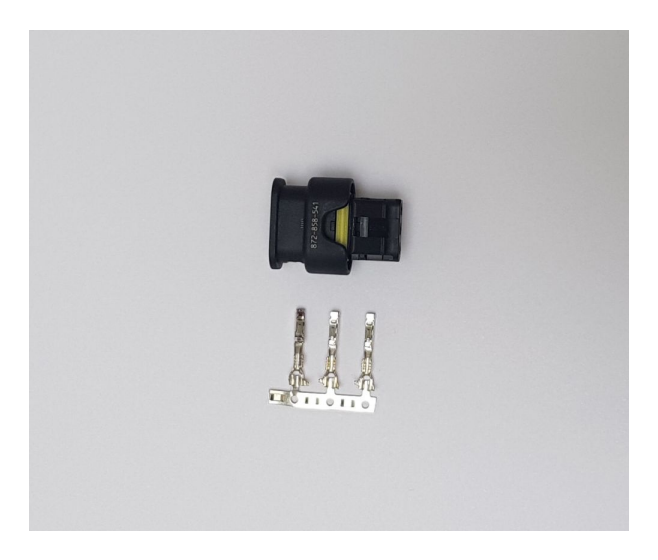

Fig. 4: Connector set for USS4 (X203)

### <span id="page-23-0"></span>**1.13.4 Ultrasonic Sensor USS4**

The ultrasonic sensors Bosch ParkPilot USS4 (Bosch part number 0 263 009 525) are available with order number X200.

Note: The bare sensors are called USS (Ultra Sonic Sensor), fourth generation. The fifth sensor generation is supported by our USBoard-USS5.

Bosch offers the URF system for private customers. It consists of eight sensors with a cable set and a small evaluation unit for mounting on the dashboard of cars. This system only uses a few LEDs and an acoustic signal to indicate that you are driving close to an obstacle. It does not offer data output. The URF is available in two versions (Gen. 6 and 7), which only differ in the firmware and both use the USS4.

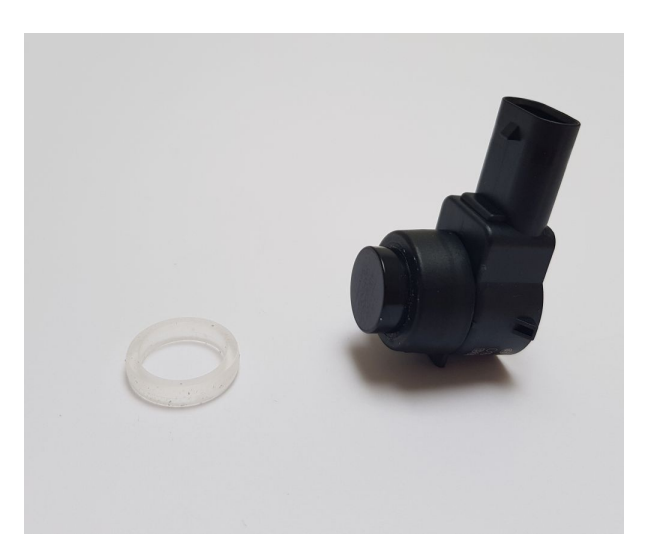

Fig. 5: Ultrasonic sensor Bosch USS4 (X200)

#### <span id="page-24-0"></span>**1.13.5 Connector Kits for USS4**

The *mounting set for USS4, straight* (X206) is used to mount the sensor on a front panel.

For an optimum sensor position, the *mounting set for USS4, 0°, 5°, 10°, 15°* (X207) includes four front rings for different mounting angles.

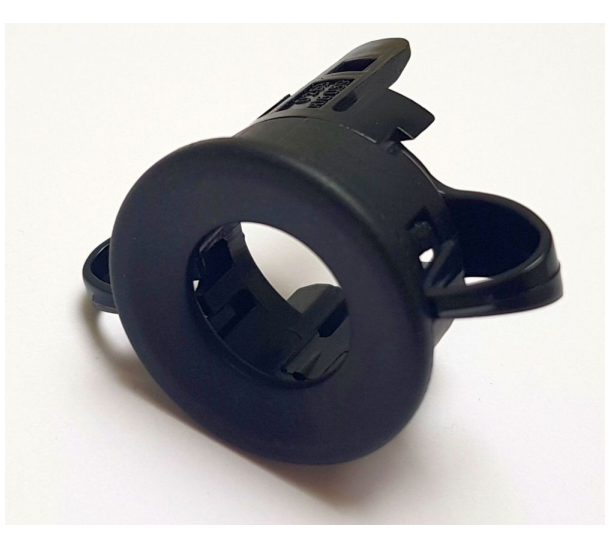

Fig. 6: Mounting kit for USS4, straight (X206)

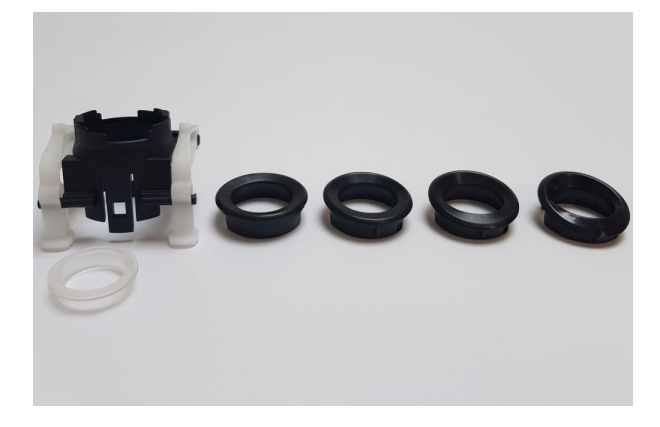

Fig. 7: Mounting kit for USS4, 0°, 5°, 10°, 15° (X207)

## <span id="page-24-1"></span>**1.14 Legal Notes**

The general legal notes can be found at *[Legal Notes](#page-31-0)* (page 29).

## <span id="page-24-2"></span>**1.14.1 EU Declaration of Conformity**

 $\blacksquare$ 

This product fulfils all relevant directives of the European Union.

### <span id="page-25-0"></span>**1.14.2 RoHS Information**

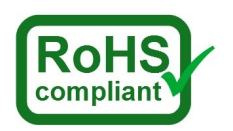

This product complies to the RoHS directives 2011/65/EU (RoHS 2) and 2015/863/EU of the European Parliament and the Council on the restriction of the use of hazardous substances in electrical and electronic equipment.

## CHAPTER 2

## **Connectors**

## <span id="page-26-1"></span><span id="page-26-0"></span>**2.1 TE Connectivity - HE14**

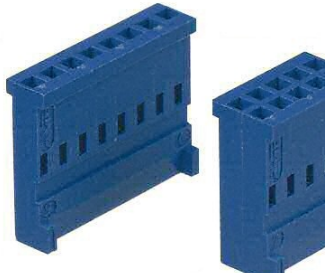

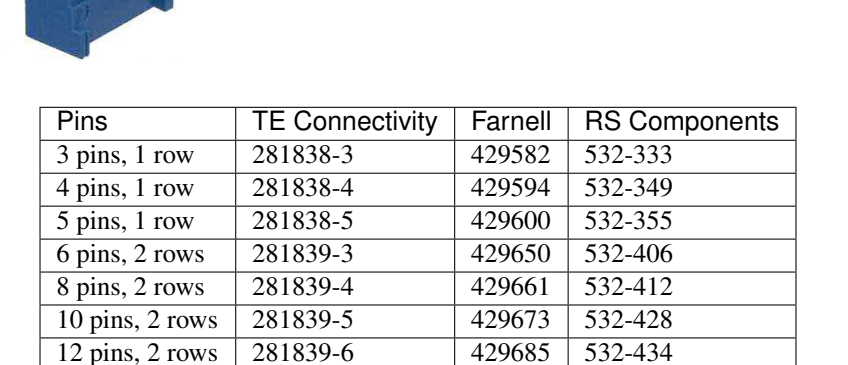

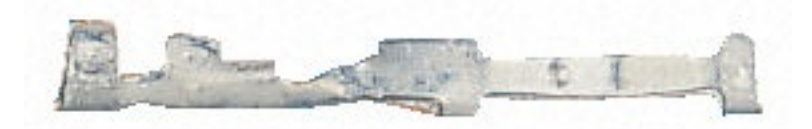

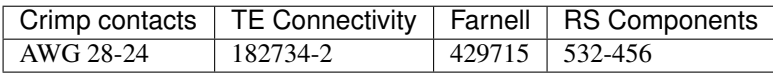

In Neobotix products the pin assignment of the HE14 connectors is as shown below.

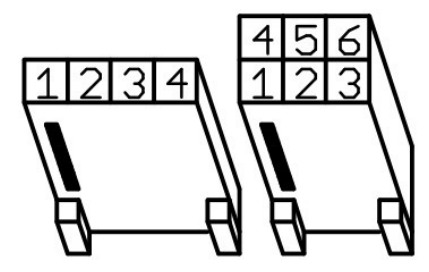

## <span id="page-27-0"></span>**2.2 Würth Elektronik - MPC4**

Please check the [Würth Elektronik online catalogue](https://www.we-online.com/en/products/components/overview)<sup>[4](#page-27-1)</sup> for details on the [MPC4](https://www.we-online.de/katalog/de/em/connectors/wire-to-board/wr_mpc4/)<sup>[5](#page-27-2)</sup>.

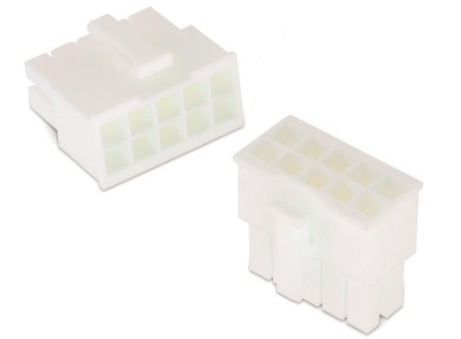

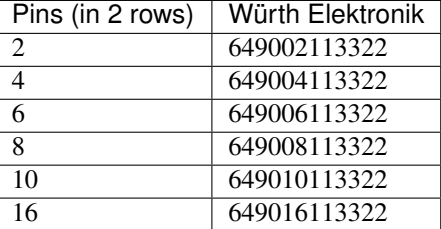

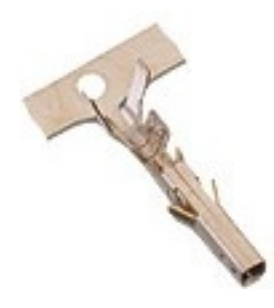

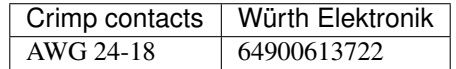

In Neobotix products the pin assignment of the MPC4 connectors is as shown below.

<span id="page-27-1"></span><sup>4</sup> https://www.we-online.com/en/products/components/overview

<span id="page-27-2"></span><sup>5</sup> https://www.we-online.de/katalog/de/em/connectors/wire-to-board/wr\_mpc4/

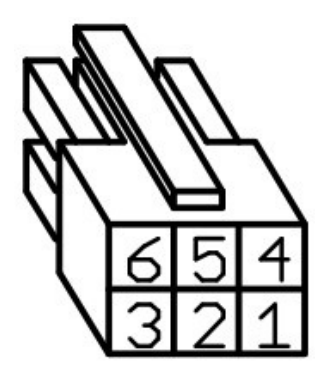

## <span id="page-28-0"></span>**2.3 Würth Elektronik - MPC3**

Please check the [Würth Elektronik online catalogue](https://www.we-online.com/en/products/components/overview)<sup>[6](#page-28-1)</sup> for details on the [MPC3](https://www.we-online.de/katalog/de/em/connectors/wire-to-board/wr_mpc3/)<sup>[7](#page-28-2)</sup>.

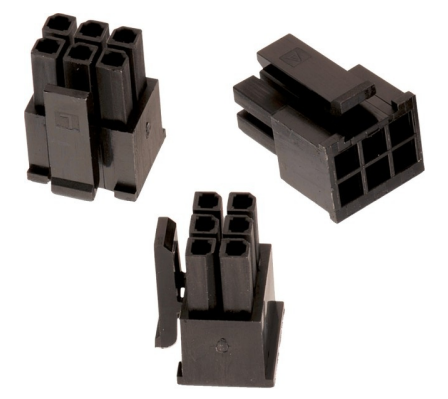

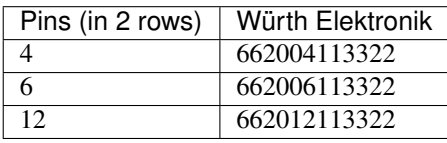

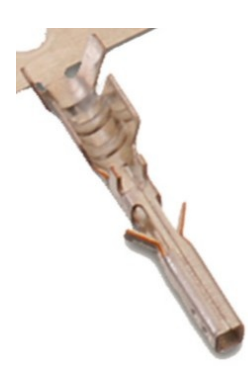

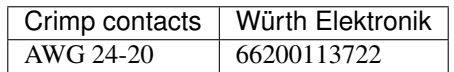

In Neobotix products the pin assignment of the MPC3 connectors is as shown below.

<span id="page-28-1"></span><sup>6</sup> https://www.we-online.com/en/products/components/overview

<span id="page-28-2"></span><sup>7</sup> https://www.we-online.de/katalog/de/em/connectors/wire-to-board/wr\_mpc3/

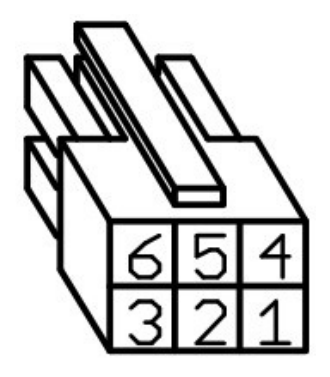

## CHAPTER 3

## Qualified Personnel

<span id="page-30-0"></span>This product must only be modified, commissioned, operated and serviced by qualified personnel. Qualified personnel are defined as persons who

- due to their specialist training and experience have adequate knowledge for the work at hand,
- have been instructed by the responsible robot operator in the operation of the robot or its parts and the currently valid safety guidelines,
- are sufficiently familiar with the applicable official health and safety regulations, directives and generally recognised engineering practice (e.g. DIN standards, VDE stipulations, engineering regulations from other EC member states) that they can assess the work safety aspects of the product and
- have access to this manual and who have read it.

The following groups of persons are generally not considered qualified:

- Employees, interns or other academic staff not familiar with the product,
- visitors and quests,
- all members of other departments of the company or institution in which the product is operated.

This list is not intended to be exhaustive.

## CHAPTER 4

## Legal Notes

## <span id="page-31-1"></span><span id="page-31-0"></span>**4.1 Version Information**

The English part of this online documentation has been translated and is not the original. Please refer to the German version in case of uncertainties or questions.

## <span id="page-31-2"></span>**4.2 Liability**

Every care has been taken in the preparation of this manual which represents the state of technology at the time of its composing. However, inaccuracies or omissions might occur. Please inform Neobotix in case you notice any.

The Neobotix GmbH cannot be held responsible for any technical or typographical errors and reserves the right to make changes to the product and manual without prior notice. Neobotix makes no warranty of any kind with regard to the material contained within this document, including, but not limited to, the implied warranties of merchantability and fitness for a particular purpose. Neobotix GmbH shall not be liable or responsible for incidental or consequential damages in connection with the improper use of one or more of the products described in this manual.

## <span id="page-31-3"></span>**4.3 Downloads and Further Information**

Additional information, data sheets and documentations, also for other products of Neobotix, can be found in the download section on our homepage: [https://www.neobotix-robots.com/service/downloads.](https://www.neobotix-robots.com/service/downloads)